## **How to Configure an Application Endpoint**

Follow these four steps to configure any CarrierX application endpoint type, associate a phone number to that application endpoint and access the API Explorer for further endpoint configuration.

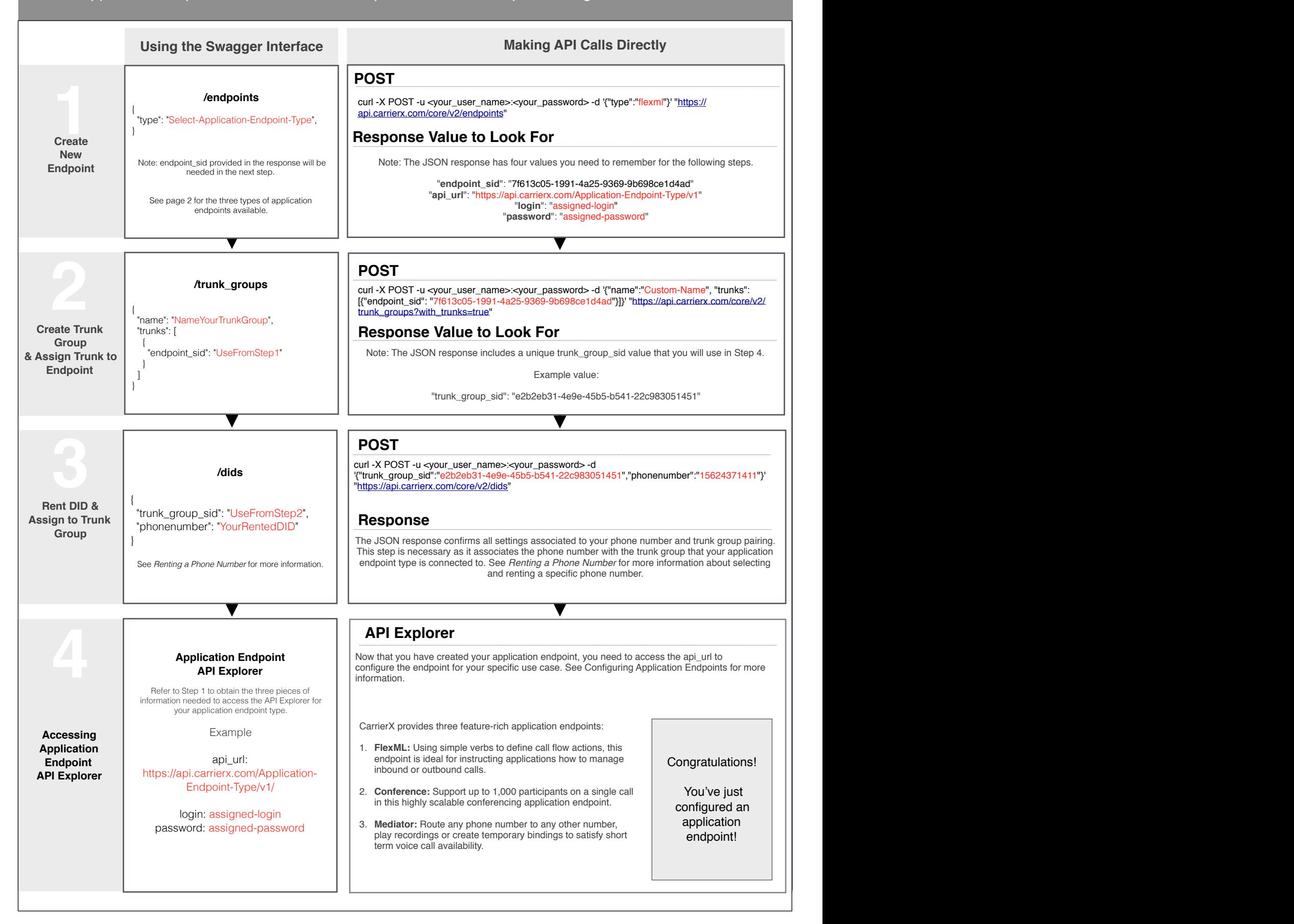

## **Overview - Diagram, Terms and Definitions**

Configuring an application endpoint requires specific building blocks be created and connected. The following diagram provides an overview of how those pieces fit together.

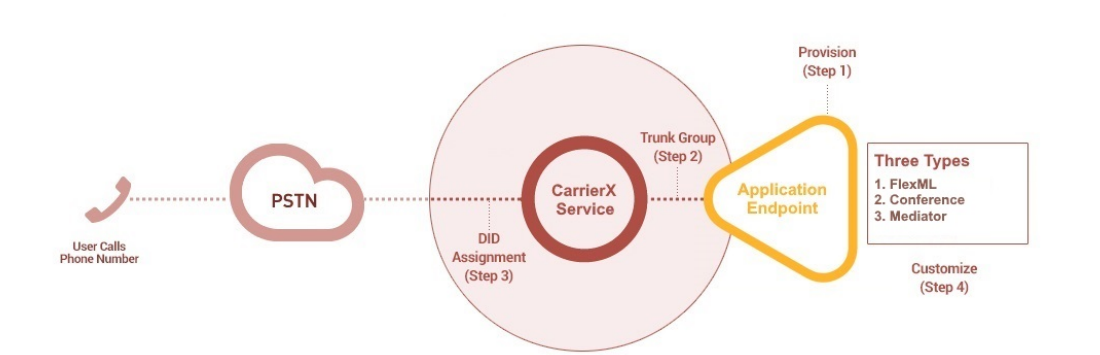

**Step 1 - Create Application Endpoint**: A CarrierX application endpoint is a feature-rich application that performs a specific set of functions which you can control programmatically. The three types are:

i. **FlexML:** Create custom inbound and outbound call workflow rules using simple verbs to deliver rich call experiences.

ii. **Conference:** A full-featured conference bridge that supports up to 1,000 participants on a single conference call.

iii. **Mediator:** A powerful application that allows you to sequentially organize phone numbers, define call routing rules, play recorded greetings and control temporary bindings.

**Step 2 - Create Trunk Group and Assign Trunk to Endpoint**: A trunk group can be thought of as the connector between your endpoint and the CarrierX services. The trunk group serves as the routing backbone the voice signal travels on. By default, a single trunk is provisioned when you create a trunk group. Once the trunk within the trunk group is assigned or connected to the endpoint, the basic structure is in place to support a voice call. The only item remaining is to associate a phone number to the connector. For more information about configuring multiple trunks within a trunk group, see the documentation section at **<https://www.carrierx.com/documentation>**.

**Step 3 - Rent DID and Assign to Trunk**: Once you have identified a DID matching your desired functionality, you are ready to assign the DID(s) to the trunk created in Step 2. Using the /dids POST statement to associate the trunk group sid obtained in Step 2 with a phone number you have selected in Step 3 will complete the configuration process. This means all calls made to your DID will now be directed to your configured endpoint from Step 1. See *Renting a Phone Number* for more information.

**Step 4 - Accessing Application Endpoint API**: Upon completion of Step 3, your application endpoint is provisioned. The specific API is now accessible to personalize your application endpoint to support your use case. Use these three parameters (from Step 1) to access your new application endpoint and continue: (a) the api\_url (b) login (c) password.

For more information about personalizing each application endpoint type, see *How to Configure FlexML Endpoint*, *How to Configure Conference Endpoint* or *How to Configure Mediator Endpoint* at **[https://www.carrierx.com/](https://www.carrierx.com/documentation) [documentation](https://www.carrierx.com/documentation)**.

For more comprehensive information on configuring services, please see the API documentation at: [https://www.carrierx.com/documentation.](https://www.carrierx.com/documentation)